# BIS Help Guides

**Searching Email Inbox**

Learn how to search for emails

Written By: Aaron

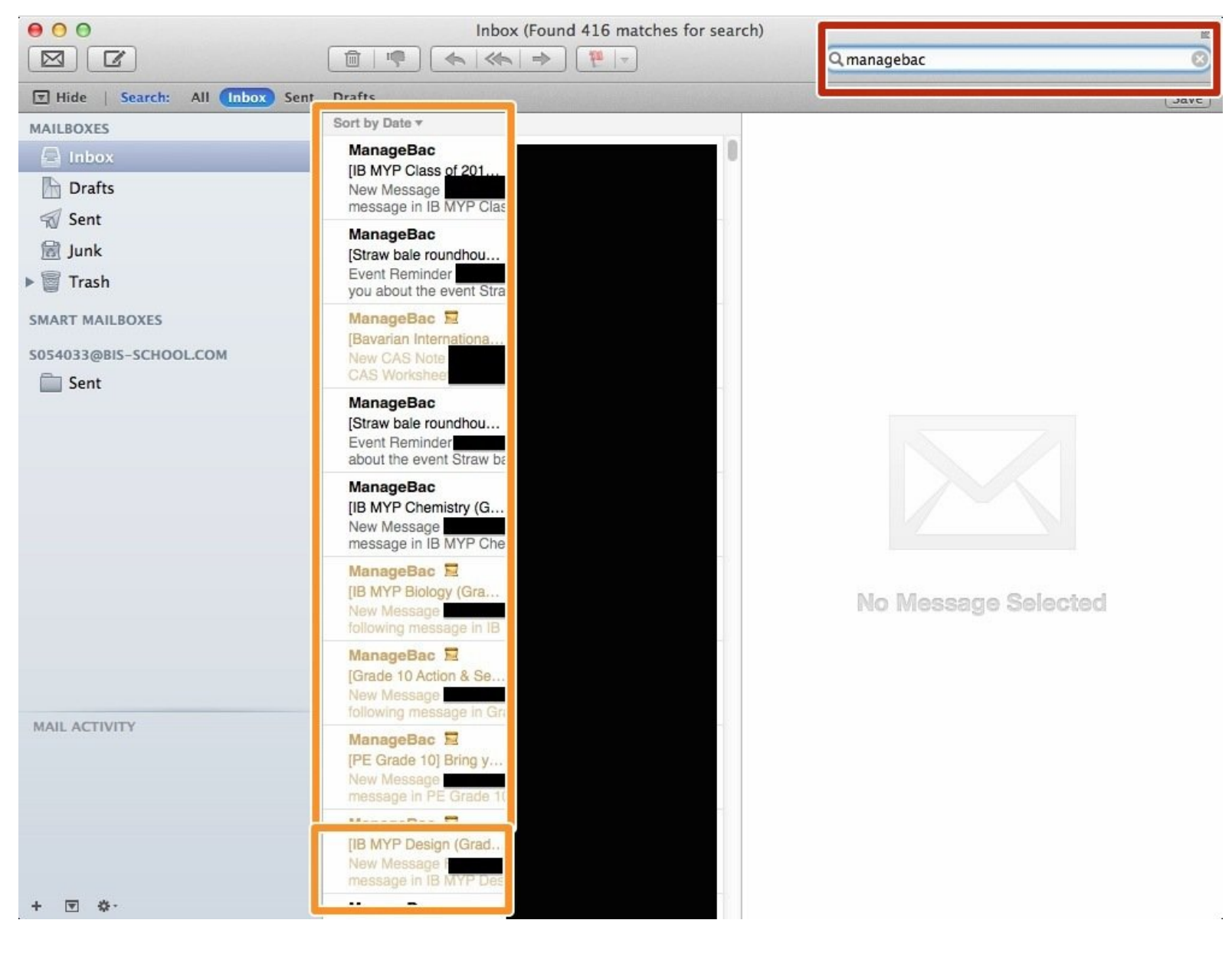

# **INTRODUCTION**

Learn how to search for emails

## **Step 1 — Finding The Mail Application Using Your Search Bar**

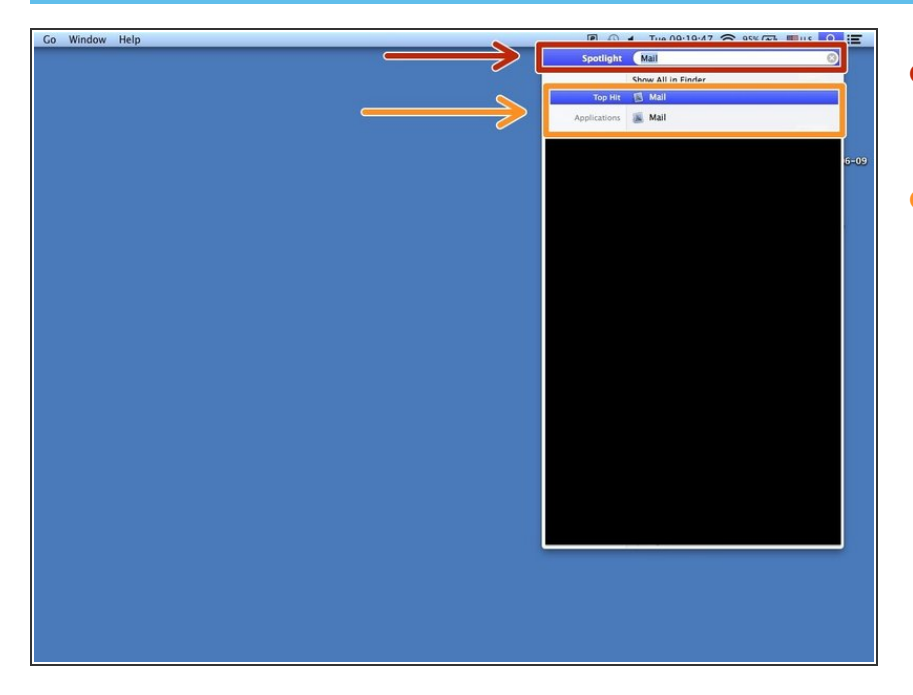

- Type in the search bar "Mail" to find the application  $\bullet$
- Click on the "Mail" application to open it  $\bullet$

### **Step 2 — Searching Your Inbox**

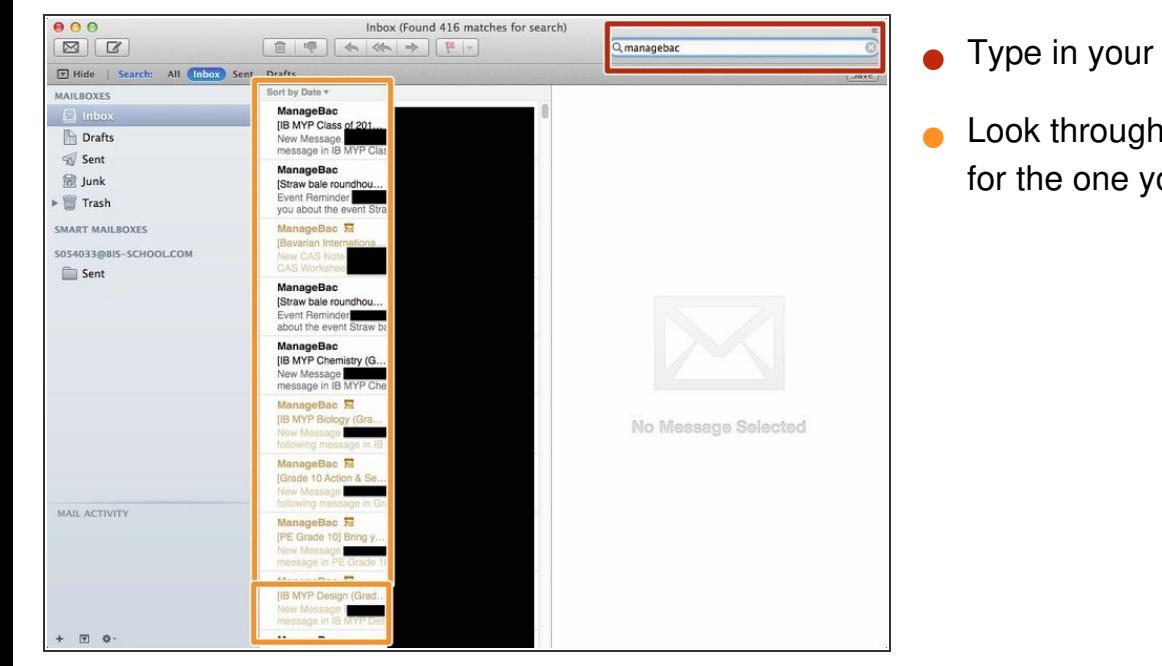

- Type in your search query
- Look through the emails that appear for the one you are looking for